## Dokumentácia–popis hry Autobus SOŠAKE

Autori : Roman Hanuliak, Štefan Gomboš, Richard Klembala, Matúš Ivan, Peter Jesenský

Koordinátor : RNDr.Marián Balažka

SOŠ automobilová, Moldavská cesta 2, 041 99 Košice

Použitý programovací jazyk : C++, Free pascal, Delphi

Použité grafické editory : Blender, SketchUp

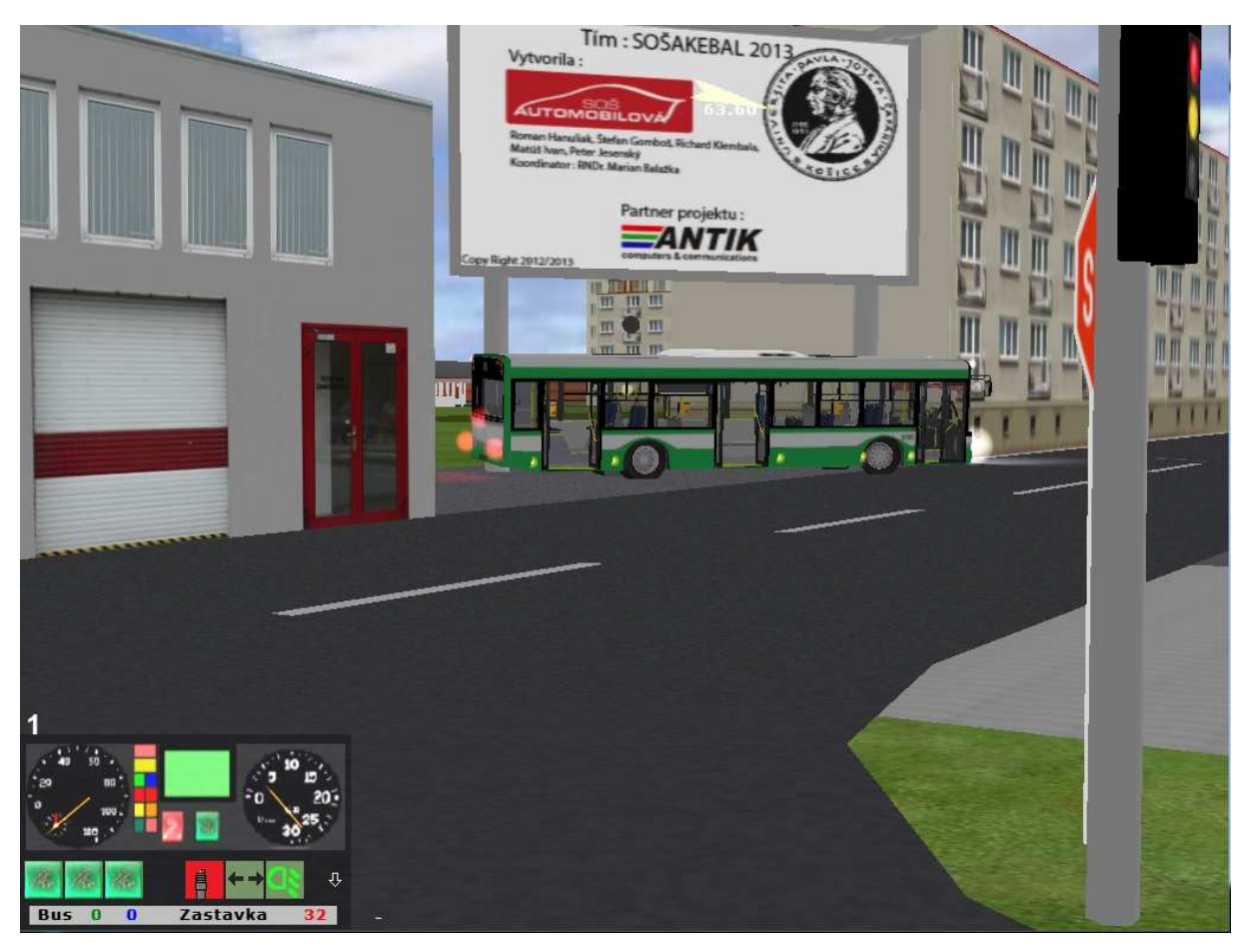

 Jedná sa o simulátor mestskej hromadnej dopravy, kde cieľom hráča je dopraviť cestujúcich, ktorých zbiera po jednotlivých zastávkach , zo zastávky Exnárova na konečnú zastávku OC CASSOVIA .

Behom jazdy musí dbať na bezpečnosť cestnej premávky, umožniť pasažierom nastúpiť a vystúpiť, rešpektovať dopravné značenie, dávať zvukové a svetelné znamenie.

Vodič si môže vybrať 3 druhy vozidiel . Všetky vozidla sú značky SOLARIS, záleží len na vodičovi, či chce jazdiť s krátkym autobusom (12 m, 15 m,) alebo si trúfa na kĺbový autobus  $(18 m)$ .

Základom jazdy je naštartovať vozidlo tlačidlom (é), zaradiť prevodový stupeň (q), zapnúť svetlá (l) a autobus je pripravený na jazdu .

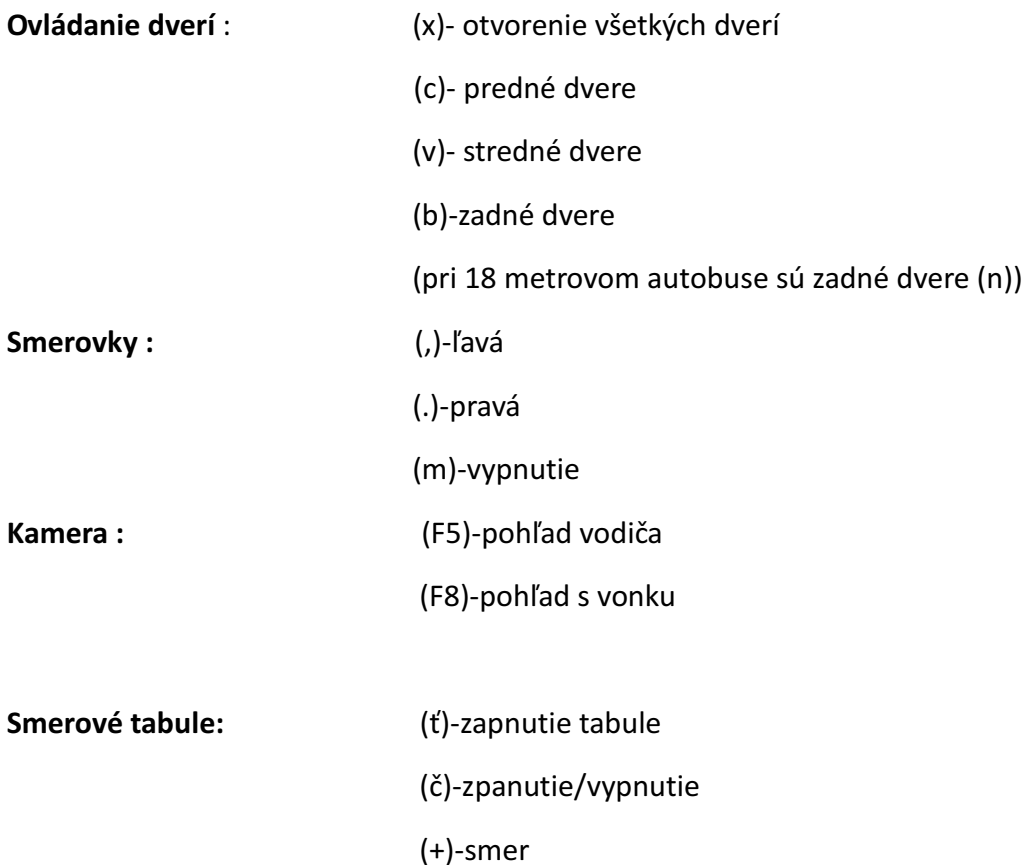

Ďalšie dôležite tlačidlá nájdete v spúšťači hry v sekcii (inštrukcie) .

Hra obsahuje možnosť hrať hru po sieti, no momentálne je táto možnosť v štádiu vývoja .

Na konci hry sa hráčovi zobrazí štatistika jazdy, kde môže zistiť či prišiel na čas, koľko ľudí nastúpilo, vystúpilo, nestihlo nastúpiť, nestihlo vystúpiť.

Hra je optimalizovaná pre platformu :Microsoft Windows XP, Microsoft Windows Vista, Microsoft Windows 7 , Microsoft Windows 8.

## (Ubuntu-hra sa nachádza pre tento operačný systém v štádiu vývoja.)

## Inštalácia a spustenie hry :

1. Hra sa nachádza v balíku zip, ktorý rozbalíme podľa potreby, na pevný disk.

(Autobus SOSAKE.zip)

- 2. Spúšťač hry má názov a4e.exe otvoríme si ho.
- 3. Po nastavení mapy a autobusu klikneme na "Start"

4. Hru ukončíme stlačením ESC

Poznámka : V hre je možné nastaviť ovládanie volantom , alebo gamepadom .

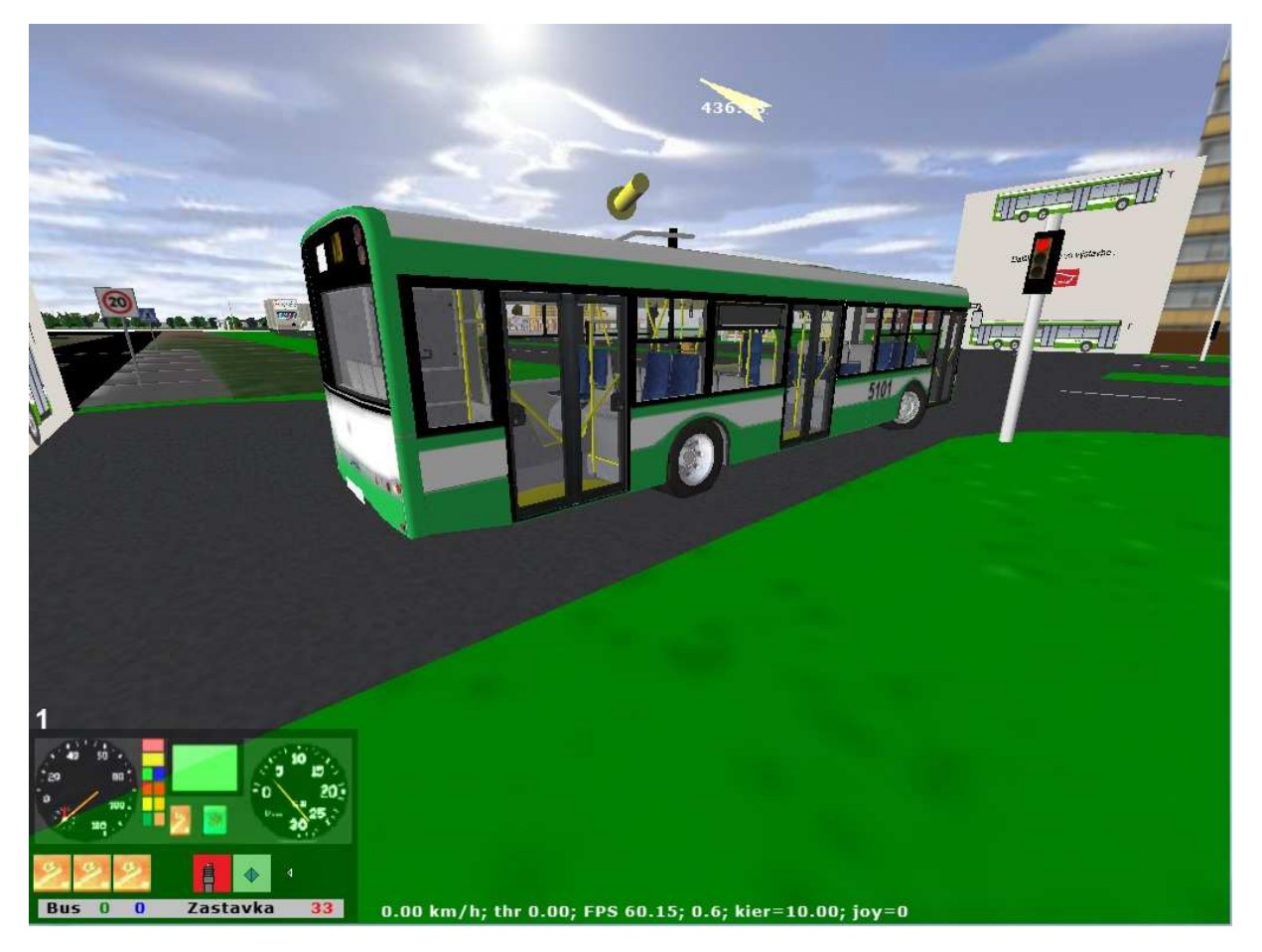

Nasledujúce fotografie pochádzajú z hry a jej vývoja :

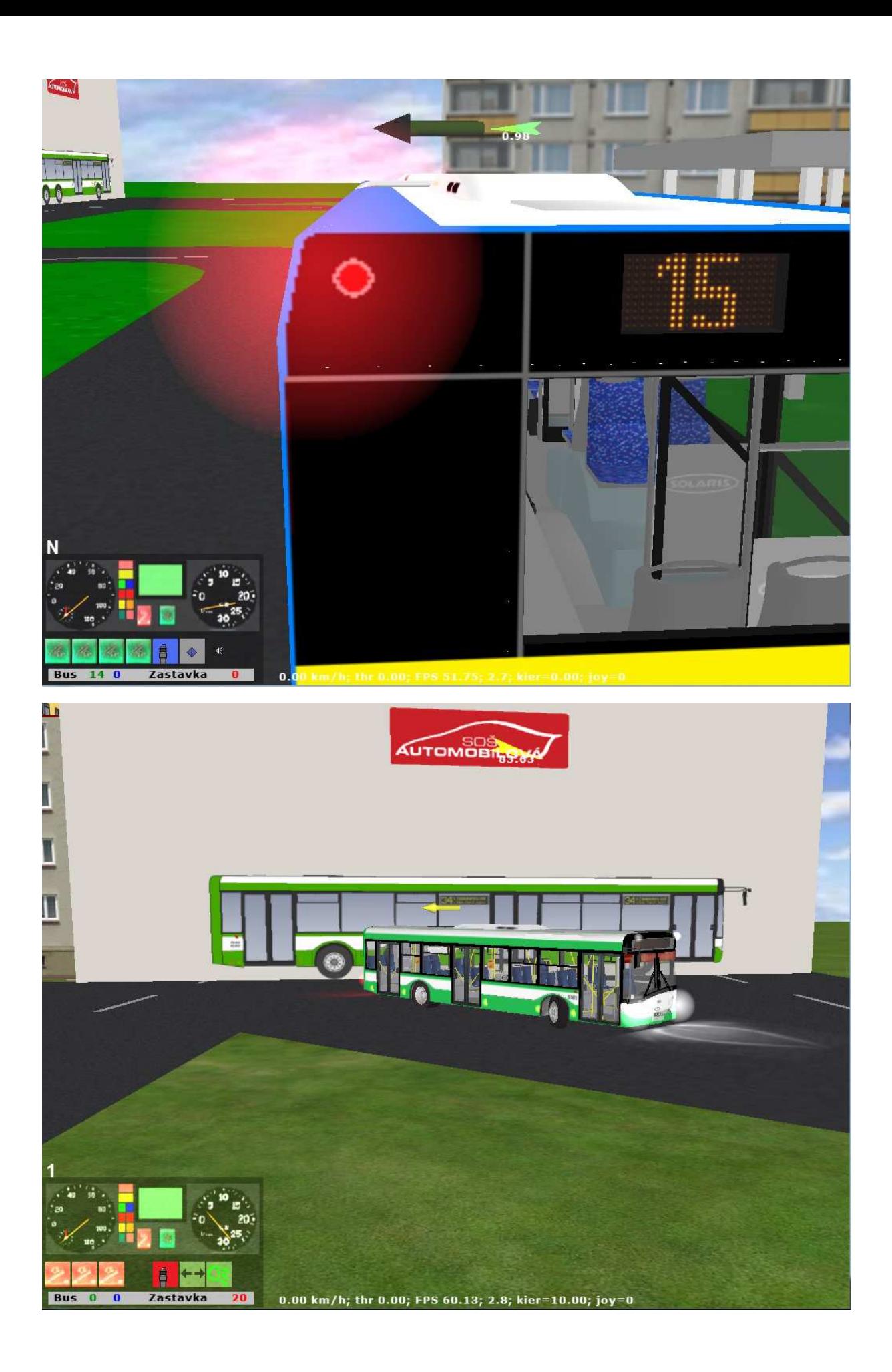

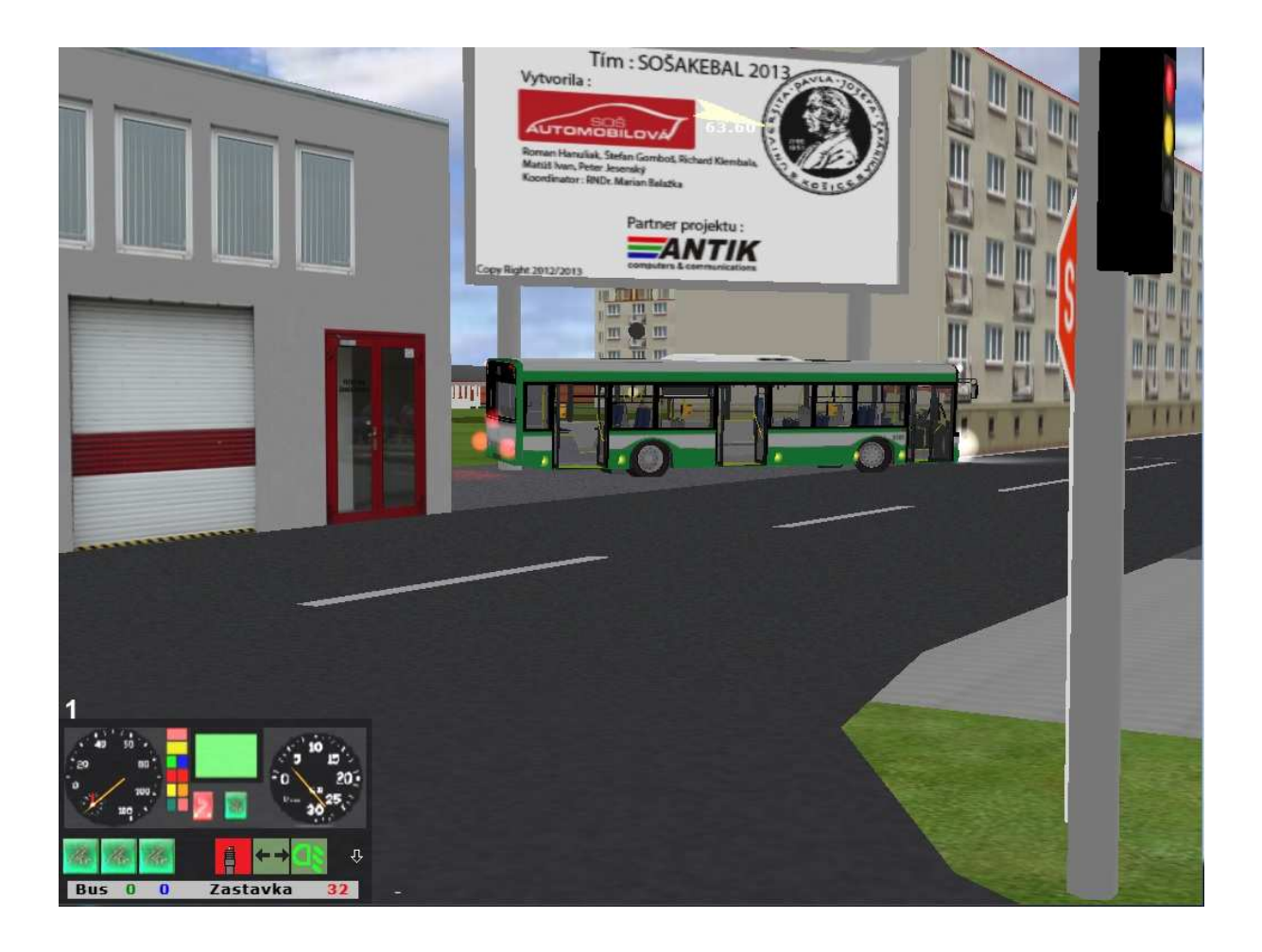